## **Keyboard Shortcuts**

<span id="page-0-1"></span>In XperienCentral you can use keyboard shortcuts to perform a wide variety of actions in order to save time and work more efficiently. Many of the common tasks that you regularly perform can be accomplished using a keyboard shortcut.

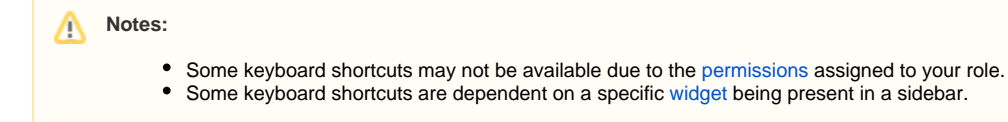

## **In This Topic**

- [Global Keyboard Shortcuts](#page-0-0)
- **[Editor Keyboard Shortcuts](#page-1-0)**
- [Navigation Keyboard Shortcuts](#page-1-1)

## <span id="page-0-0"></span>Global Keyboard Shortcuts

The following global keyboard shortcuts are active when the focus is in the [Workspace](https://wiki.gxsoftware.com/wiki/display/PD/The+Workspace). They are not available when another panel has focus or when you are editing a content item in the [Editor](https://wiki.gxsoftware.com/wiki/display/PD/The+Editor).

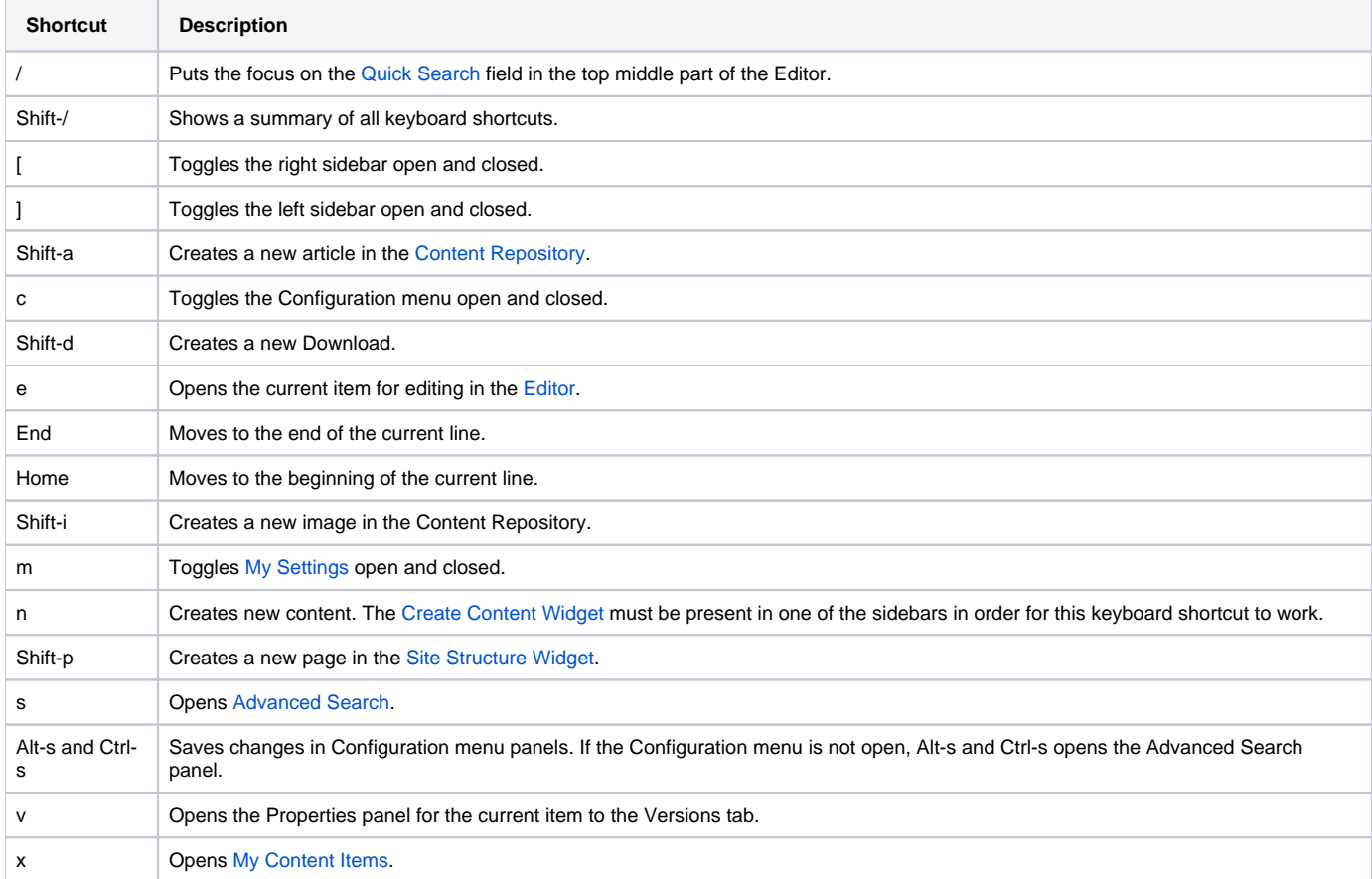

## <span id="page-1-0"></span>Editor Keyboard Shortcuts

The following keyboard shortcuts are available when you are working in the [Editor](https://wiki.gxsoftware.com/wiki/display/PD/The+Editor).

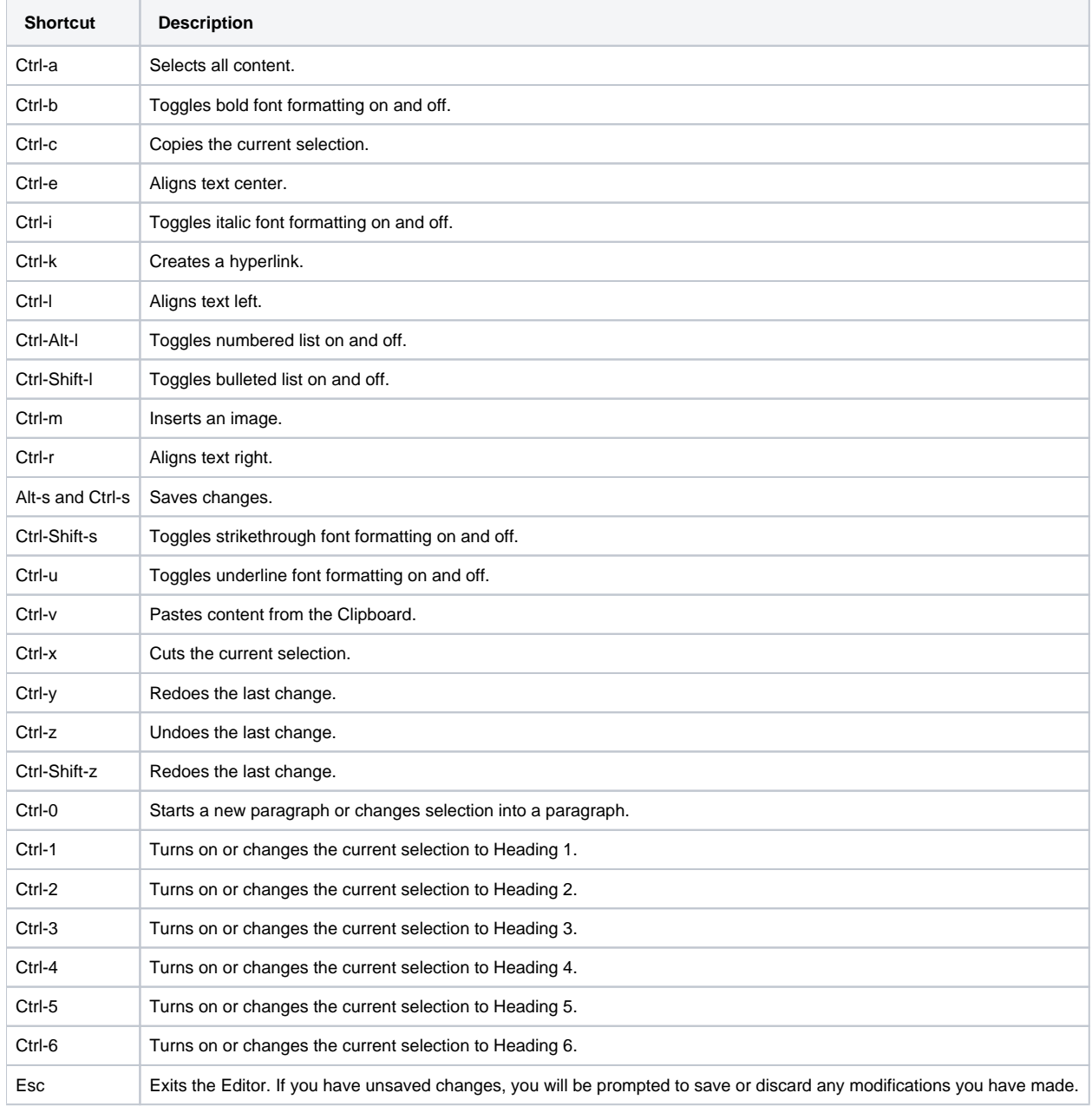

[Back to top](#page-0-1)

<span id="page-1-1"></span>Navigation Keyboard Shortcuts

The following keyboard shortcuts are available for navigating around in various parts of XperienCentral,

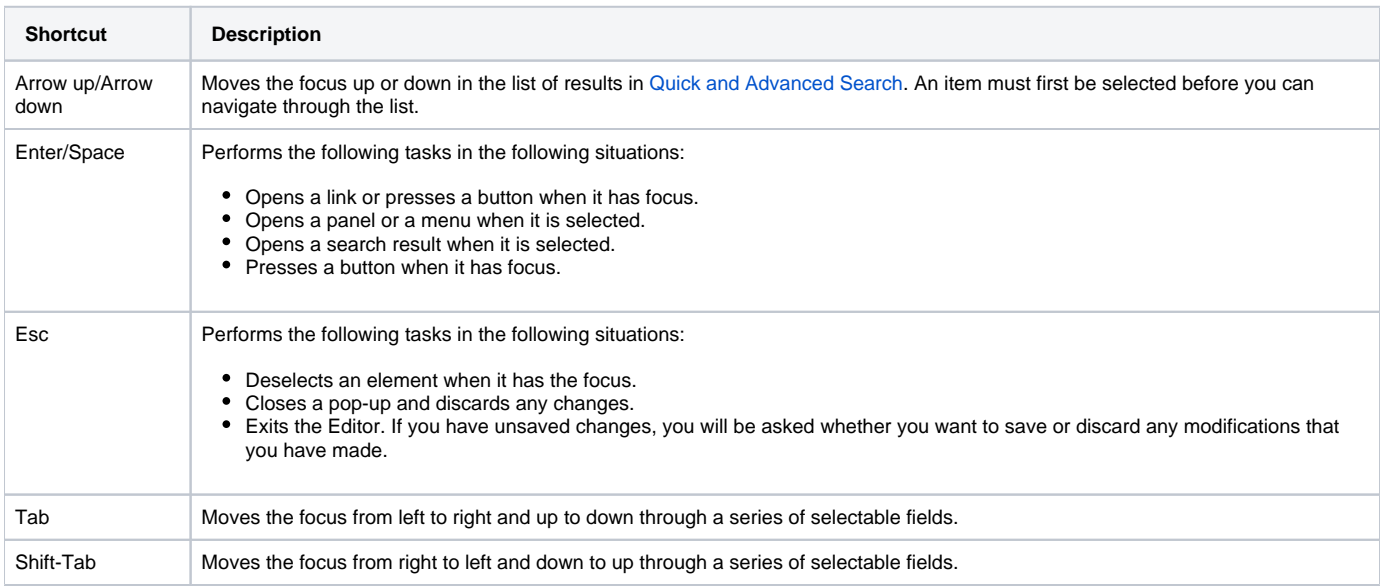

[Back to top](#page-0-1)